**Használati útmutató** 

# AMAZONE

# AMASCAN+

**Fedélzeti számítógép**

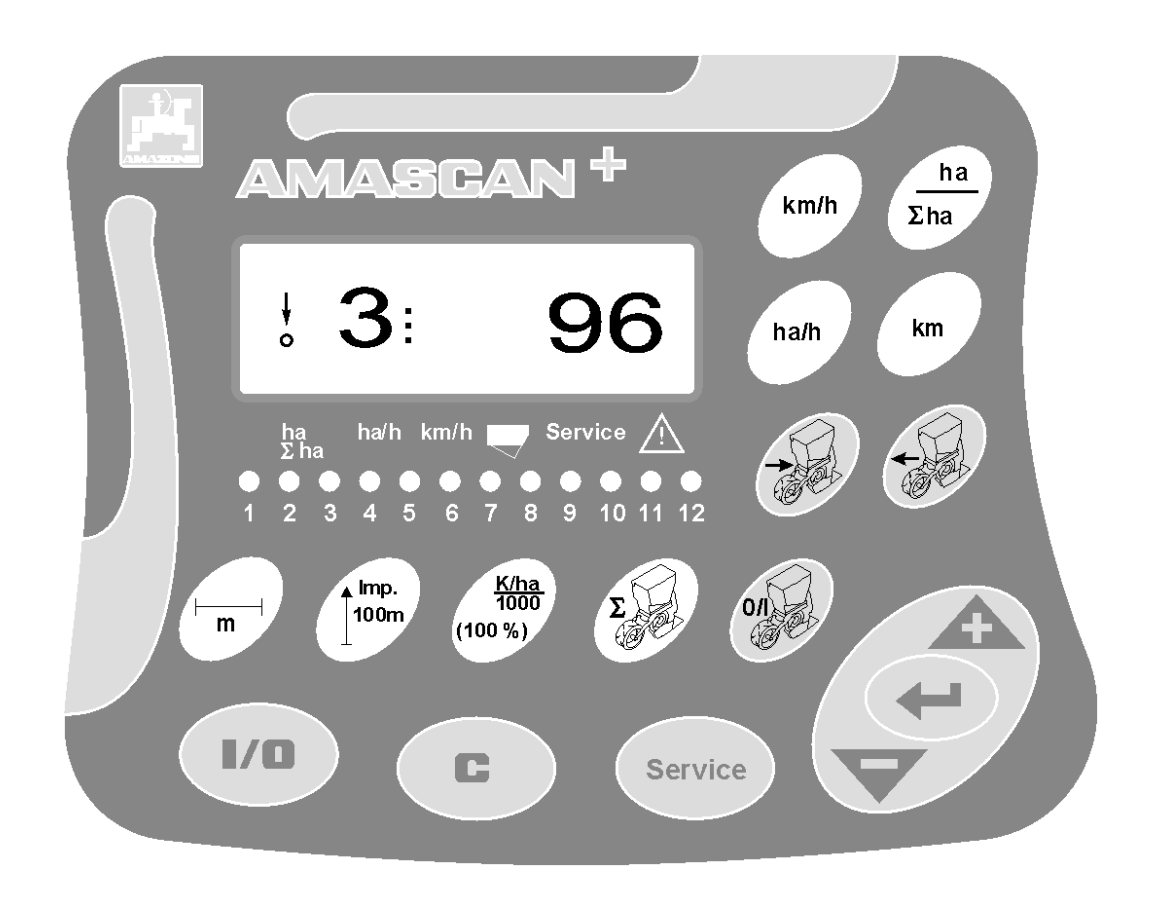

MG 2463 BAG0066.1 01.14 Printed in Germany

 **hu**

 **Az első üzembe helyezés előtt, kérjük, olvassa el a használati útmutatót és vegye figyelembe az abban leírtakat! Őrizze meg a kiadványt a későbbi felhasználáshoz!**

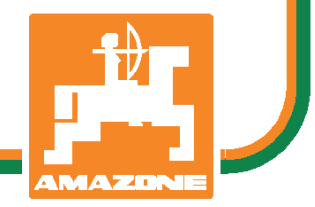

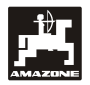

## **Előszó**

## **Tisztelt ügyfelünk!**

Az **AMASCAN**<sup>+</sup> számítógép az AMAZONEN WERKE, H. Dreyer GmbH & Co. KG. terméklistájának jó minőségű gyártmánya.

Ahhoz, hogy az újonnan megvásárolt fedélzeti számítógépének előnyeit az **AMAZONE** függesztett munkagépeivel összhangban kihasználhassa, alaposan olvassa el és vegye figyelembe az üzemeltetési útmutatót a gép üzembehelyezése előtt.

Kérem győződjön meg róla, hogy mindegyik gépkezelő elolvasta ezt az üzemeltetési útmutatót, mielőtt a gépet üzembe helyeznék.

Ez az üzemeltetési útmutató az AMASCAN**<sup>+</sup>**kategóriájú számítógépekre érvényes.

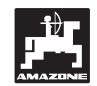

 AMAZONEN-WERKE H.DREYER GmbH & Co. KG

**Copyright** © 2014 AMAZONEN-WERKE H. DREYER GmbH & Co. KG D-49205 Hasbergen-Gaste Németország Minden jog fenntartva.

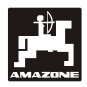

## Tartalomjegyzék

## oldalszám

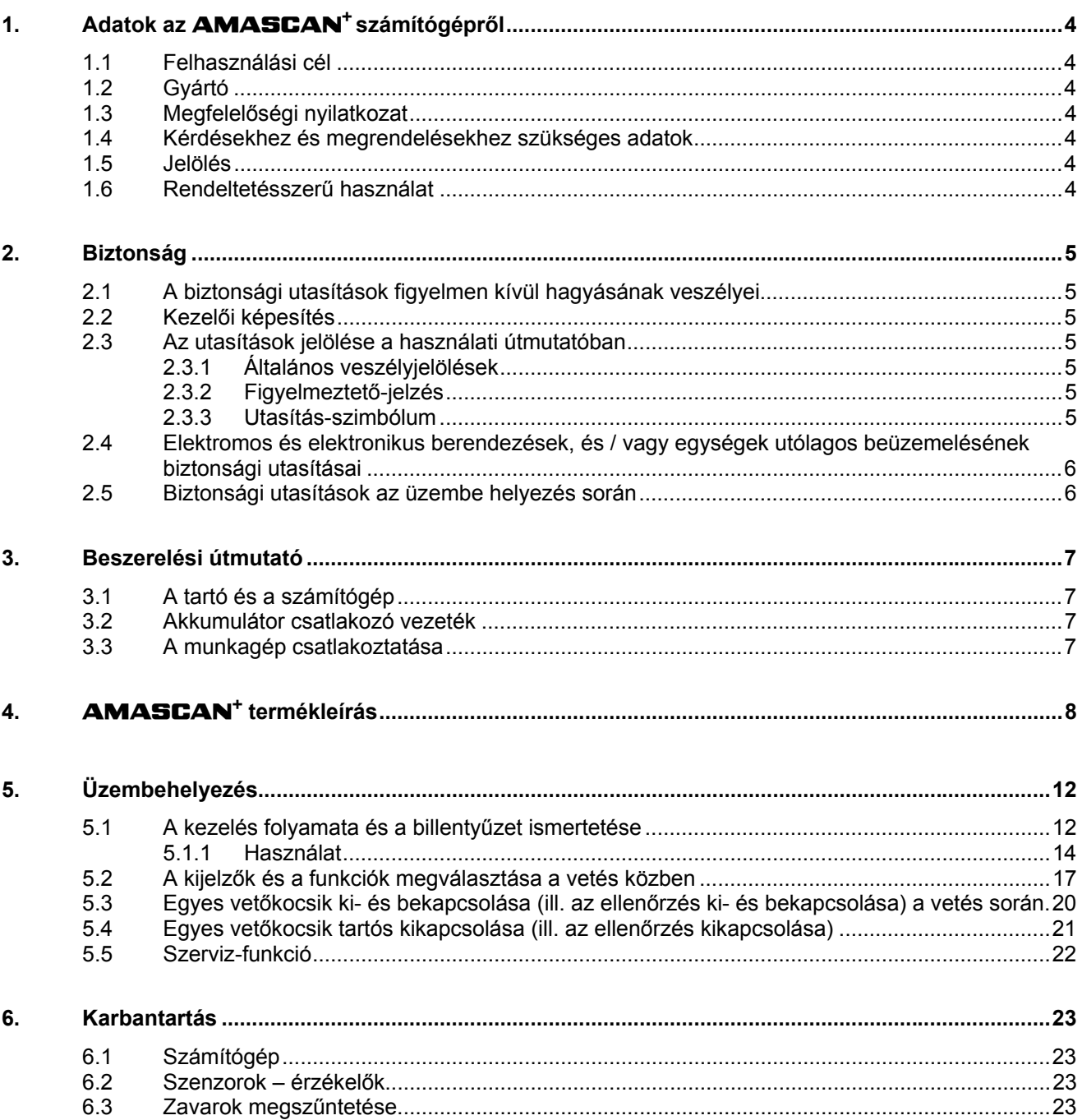

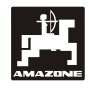

## **1. Adatok az** AMASCAN+ **számítógépről**

## **1.1 Felhasználási cél**

A jelen számítógép szementkéntvető-gépekhez használható kijelző-, vezérlő- és ellenőrző berendezés.

A mikroszámítógép memóriával és lítium elemmel rendelkezik. Az összes betáplált és meghatározott adat lekapcsolt fedélzeti hálózat esetén is eltárolva marad.

Az **AMASCAN<sup>+</sup> a maximum 12 vetőkocsival** rendelkező ED 02 típusú szemenkéntvetőgépekhez használható.

## **1.2 Gyártó**

### AMAZONEN-WERKE

H. DREYER GmbH & Co. KG

Postfach 51, D-49202 Hasbergen-Gaste

## **1.3 Megfelelőségi nyilatkozat**

A számítógép megfelel a 89/336/EWG EMVirányvonal követelményeinek.

## **1.4 Kérdésekhez és megrendelésekhez szükséges adatok**

Pótalkatrészek megrendelésekor adja meg a számítógép egységszámát.

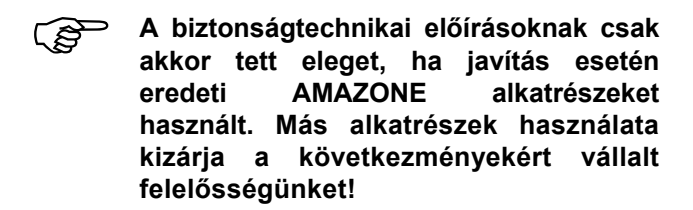

## **1.5 Jelölés**

A gépen levő típustábla.

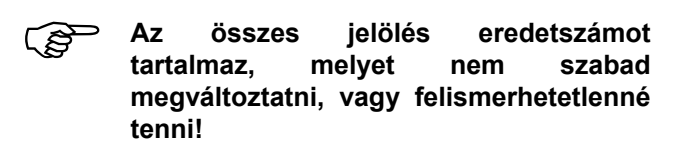

## **1.6 Rendeltetésszerű használat**

A számítógépet kizárólag a szokásos használatra terveztük a mezőgazdaságban, mint kijelző, megfigyelő és szabályzó berendezés az AMAZONE ED szemenkéntvető gépekkel összhangban.

Minden egyéb használat nem rendeltetésszerűnek minősül. Az ebből adódó személyi és anyagi károkért nem a gyártót terheli a felelősség. A kockázatot ezért csak a használó viseli.

A rendeltetésszerű használathoz tartoznak a gyártó által előírt üzemeltetési, karbantartási és üzembentartási kötelezettségek, valamint az **eredeti alkatrészek** kizárólagos használata is.

A berendezéseket csak olyan személy kezelheti, tarthatja karban és üzemeltetheti, aki tisztában van a veszélyekkel.

Tartsa be a vonatkozó baleset-megelőzési előírásokat, valamint az egyéb általánosan elismert biztonságtechnikai, munkaegészségügyi és közlekedési szabályokat.

A gépeink nagy gondosságú gyártása ellenére a rendeltetésszerű használat mellett sem zárható ki eltérés a kiszórásnál. Ezt például okozhatja:

- eldugulások (pl. idegen test, zsákmaradványok, lerakódás stb.).
- kopóalkatrészek elhasználódása.
- károk keletkezése külső hatástól.
- hibás hajtómű fordulatszám és haladási sebesség.
- a gép hibás beállítása (nem megfelelő szerelés).

Minden használat előtt és közben is ellenőrizze a gépe megfelelő működését és az elegendő pontosságú kiszórást .

Azon károk javítása kizárt, melyeket nem maga a gép okozott. Ide tartozik a szórási hibák miatt keletkezett járulékos károsodások felelőssége is. A gép önhatalmú megváltoztatása károsodáshoz vezethet, ami kizárja a szállító felelősségét az így keletkező károkért

## **2. Biztonság**

Az útmutató tartalmazza azokat az alapvető utasításokat, melyekre felkapcsoláskor, üzemeltetéskor és karbantartáskor ügyelni kell. Ezért használat és üzembehelyezés előtt az üzemeltetési útmutató legyen hozzáférhető a kezelő számára és mindenképpen olvassa el.

Vegye figyelembe az üzemeltetési útmutató minden biztonsági utasítását.

## **2.1 A biztonsági utasítások figyelmen kívül hagyásának veszélyei**

A biztonsági utasítások figyelmen kívül hagyása:

- veszélyeztetheti és következménye lehet a kezelőre, környezetre és gépre egyaránt.
- mindennemű kártalanítási igény elvesztéséhez vezethet.

Egyes esetekben az utasítások figyelmen kívül hagyása az alábbi veszélyeket vonhatja maga után:

- Emberek veszélyeztetése a nem biztosított munkaszélesség következtében.
- A munkagép fontos funkcióinak nem megfelelő működése.
- A karbantartásra és állapotmegőrzésre előírt módszerek nem működése.
- Az emberek veszélyeztetése mechanikus vagy vegyi hatások miatt.
- A környezet veszélyeztetése a hidraulikaolaj szivárgása miatt.

## **2.2 Kezelői képesítés**

Az eszközt csak olyan személy használhatja, tarthatja karban és helyezheti üzembe, aki jártas a kezelésében és kioktattak a kapcsolódó veszélyekre.

## **2.3 Az utasítások jelölése a használati útmutatóban**

## **2.3.1 Általános veszélyjelölések**

A kezelési útmutatóban található biztonsági utasításokat, melyek figyelmen kívül hagyásának veszélye személyeket is érinthet, általános vészjelzéssel (DIN 4844-W9-nek megfelelő biztonsági jelzés) jelöltünk :

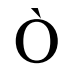

## **2.3.2 Figyelmeztető-jelzés**

Azon biztonsági utasításokat, melyeknek figyelmen kívül hagyása veszélyeztetheti a gépet és a funkcióit, figyelmeztető jelzéssel jelöltük :

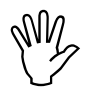

## **2.3.3 Utasítás-szimbólum**

Azokat a gépspecifikus különleges utasításokat, melyek a gép kifogástalan működését biztosítják, az utasítás szimbólummal jelöltük :

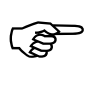

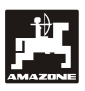

## **2.4 Elektromos és elektronikus berendezések, és / vagy egységek utólagos beüzemelésének biztonsági utasításai**

A gépet elektronikus egységekkel és alkatrészekkel szereltük fel, melyek működése elektromagnetikus kisugárzásuk miatt más gépeket is befolyásolhat. Ez a befolyásolás veszélyeztethet személyeket, ha nem tartják be a következő biztonsági utasításokat.

Az elektromos és elektronikus berendezések és / vagy egységek utólagos gépbeszerelésekor, a hálózatra csatlakoztatva, a felhasználónak saját felelősségére ellenőriznie kell, hogy a beüzemelési zavarokat a járműelektronika vagy egyéb egységek okozzák-e.

Mindenekelőtt arra kell ügyelni, hogy az elektromos és elektronikus alkatrészek utólagos beszerelése megfelel-e a 89/336/EWG EMV-irányelvnek és viselik-e a CE jelzést.

A mobil kommunikációs rendszerek utólagos beszereléséhez (pl. rádió, telefon) kiegészítésképpen különösen a következő követelményeknek kell eleget tenni:

Csak az adott ország előírásainak megfelelő engedéllyel (pl. BZT – németországi engedély) rendelkező berendezéseket szereljen be.

Szerelje be rögzítetten a berendezést.

A kábelezéshez és a beüzemeléshez, valamint a megengedett áramfelvételhez vegye figyelembe a gépgyártó szerelési útmutatóját.

## **2.5 Biztonsági utasítások az üzembe helyezés során**

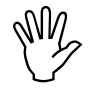

**Az elektromos berendezéseken való<br>munkálatok, valamint traktoron vagy a<br>felszerelt gépeken való hegesztés munkálatok, valamint traktoron vagy a felszerelt gépeken való hegesztés előtt oldja ki a berendezés minden elektromos csatlakozóját!** 

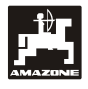

## **3. Beszerelési útmutató**

## **3.1 A tartó és a számítógép**

**Az alaptartót (1/2 ábra) (opciós**<br> **felszerelés) látható és elérhető<br>
helyen a vezető jobboldalán,** felszerelés) látható és **helyen a vezető jobboldalán, rezgésmentesen és elektromos áramellátással kell a vezetőfülkében felszerelni. Az adóvevő-készülék és az antenna között legalább 1 méteres távolság legyen.** 

A számítógéppel rendelkező tartót (1/1 ábra) az alaptartó (opciós felszerelés) (1/2 ábra) csövére kell helyezni.

A display optimális látószöge 45° - 90° között van alulról. Ez az alaptartó billentésével állítható be.

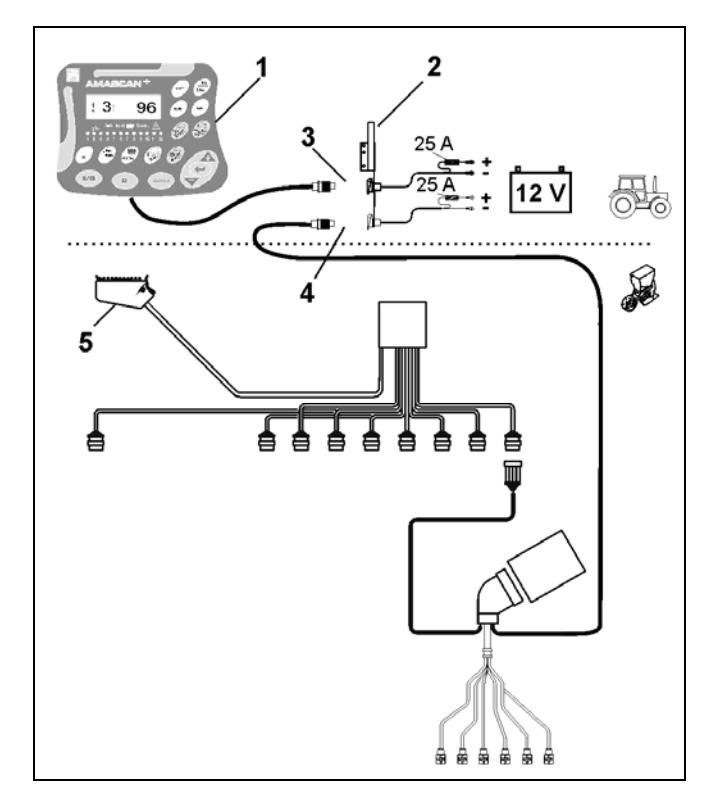

## **3.2 Akkumulátor csatlakozó vezeték**

- AMASCAN<sup>+</sup> csatlakozása (3).
- Az elektromos vetőegység lekapcsolása (4). Az elektromos vetőegység-kikapcsolással rendelkező munkagépek esetén külön áramellátásra van szükség a traktor akkumulátorától.

Az üzemi feszültség **12 V** és ezt közvetlenül az akkumulátorról ill. a 12 voltos indítóberendezésről kell nyerni. A **vezetéket** gondosan kell elhelyezni és igény szerint kell azt megrövidíteni. A test-vezeték (kék) saruját és a + vezeték (barna) kábelvégét arra alkalmas fogóval kell felszerelni. A + vezeték kábelvége a tartó csatlakozó szorítójában található.

> $barna = + 12$  Volt kék = test

## **3.3 A munkagép csatlakoztatása**

A traktorra felszerelt ED típusú szemenkéntvető gépet a munkagép-csatlakozóval kell csatlakoztatni (5).

Az "Elektrik" 39 pólusú csatlakozón keresztül kapja a számítógép az információkat az érzékelőktől (szenzoroktól) és a szakaszolók kapcsolóitól.

#### **1. ábra**

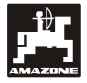

## **4.** AMASCAN+  **termékleírás**

Az **AMASCAN<sup>+</sup> a maximum 12 vetőkocsival** rendelkező szemenkéntvető géphez használható kijelző- és felügyeleti műszer.

A mikrocomputer memóriával és elemmel rendelkezik. Az összes betáplált és meghatározott adat kikapcsolt fedélzeti hálózati ellátás mellett is eltárolva marad. A következő bekapcsoláskor ezen adatok ismét rendelkezésre állnak.

### AMASCAN<sup>+</sup> **(2./.. ábra) részei:**

### 1. AMASCAN<sup>+</sup>

- AMASCAN<sup>+</sup> **készüléket a tartó és a konzol segítségével (2) a traktor vezetőjének látókörében kell felszerelni a traktoron.** 
	- 2. Az elemcsatlakozó-kábellel rendelkező konzol. Az elemcsatlakozó-kábelt közvetlenül a traktor akkumulátorára kell csatlakoztatni.
	- 3. Optoelektronikai jeladó. Minden vetőkocsi rendelkezik egy optoelektronikai jeladóval.
	- 4. Mozgásérzékelő (érzékelő X) útszakasz- és terület-meghatározáshoz. Ez az érzékelő adja egyidejűleg a munkahelyzeti jelet (munkagép használatban "ja (igen)" / "nein (nem)"). A beállító hajtóművön található érzékelő impulzusokat ad (Imp./100m), ha a hajtóműbemeneti tengelyét a talajon levő kerekek meghajtják.
	- 5. Gépoldali csatlakozó 39 pólusú csúszóérintkezővel. Az **AMASCAN<sup>+</sup>** készüléket a gépoldali csatlakozón át kell az ED munkagép csatlakozó egységével összekötni.
	- 6. Kábeltörzs-rendszer **AMASCAN<sup>+</sup>** maximum 12 sor számára, mozgásérzékelővel együtt.
	- 7. A műtrágyatartály felügyelete, amely áll két töltöttségi-szint jelzőből és egy adagoló-tengely felügyeleti egységből /optikai (látható) és akusztikai (hallható) vészjelző az AMASCAN<sup>++</sup> készüléken / .
	- 8. Opciós felszerelés: kábeltörzs-rendszer az elektromos lekapcsoláshoz.
	- 9. Leválasztó kapcsoló. Szükséges a sor-szám csökkentése esetén, pl. átállás 8 sor napraforgó után 6 sor kukoricára.

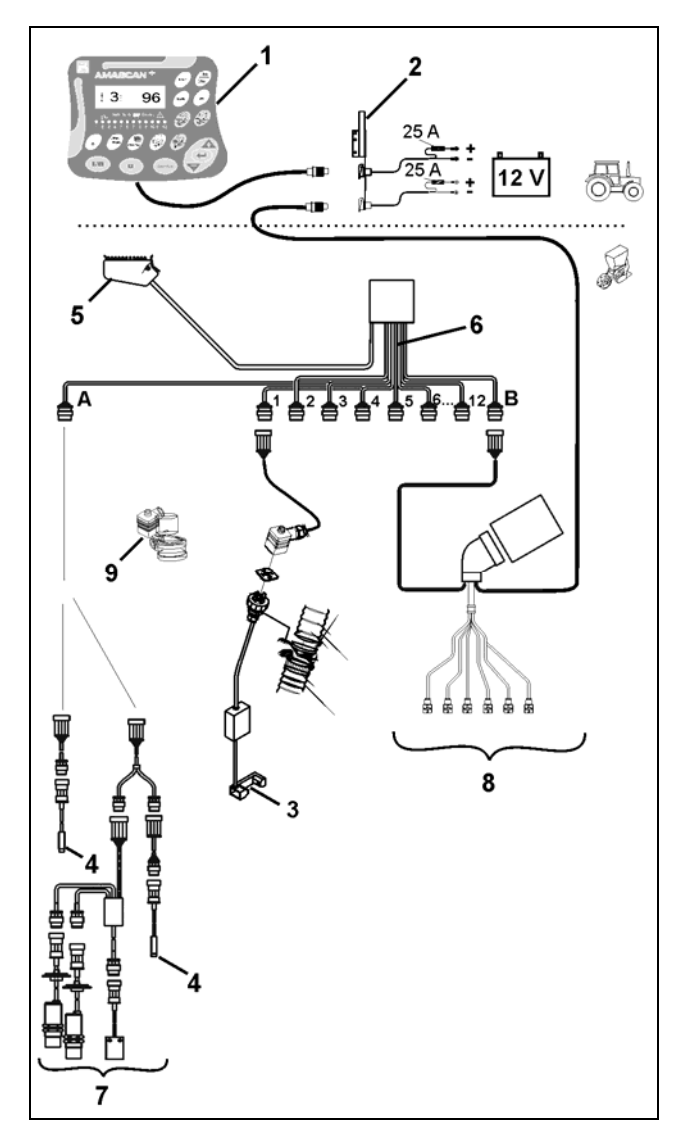

## Az **AMASCAN<sup>+</sup>** és funkciói:

Az egyes vetőkocsik működésbeli felügyelete.

- A vetőkocsik ellenőrzéséhez minden egyes vetőmag egy impulzust hoz létre, miután az elhagyta a vetőtárcsát elhagyta és az optoelektronikai jeladónál (3 ábra/3) (infravörös-fotocella) elhaladt.
- A pillanatnyilag meghatározott magszámot a számítógép átszámítja mag/ha értékre, azt kijelzi a displayen és összehasonlítja az előirányzott értékkel.
- Az előirányzott értéknek 15%-kal történő el nem érése vagy túllépése esetén dudaszó hallható és a figyelmeztető háromszög felett villog a nyíl. Ezzel egyidőben a displayen megjelenik az adott vetőkocsi száma a tényleges értékkel együtt (mag/ha)/1000.
- A megművelt terület meghatározása feladatonként [ha]-ban.
- A teljes megművelt terület meghatározása pl. szezononként, [ha].
- A pillanatnyi területteljesítmény kijelzése, [ha/h].
- A megtett útszakasz kijelzése, [km].
- A pillanatnyi haladási sebesség kijelzése.  $[km/h]$ .

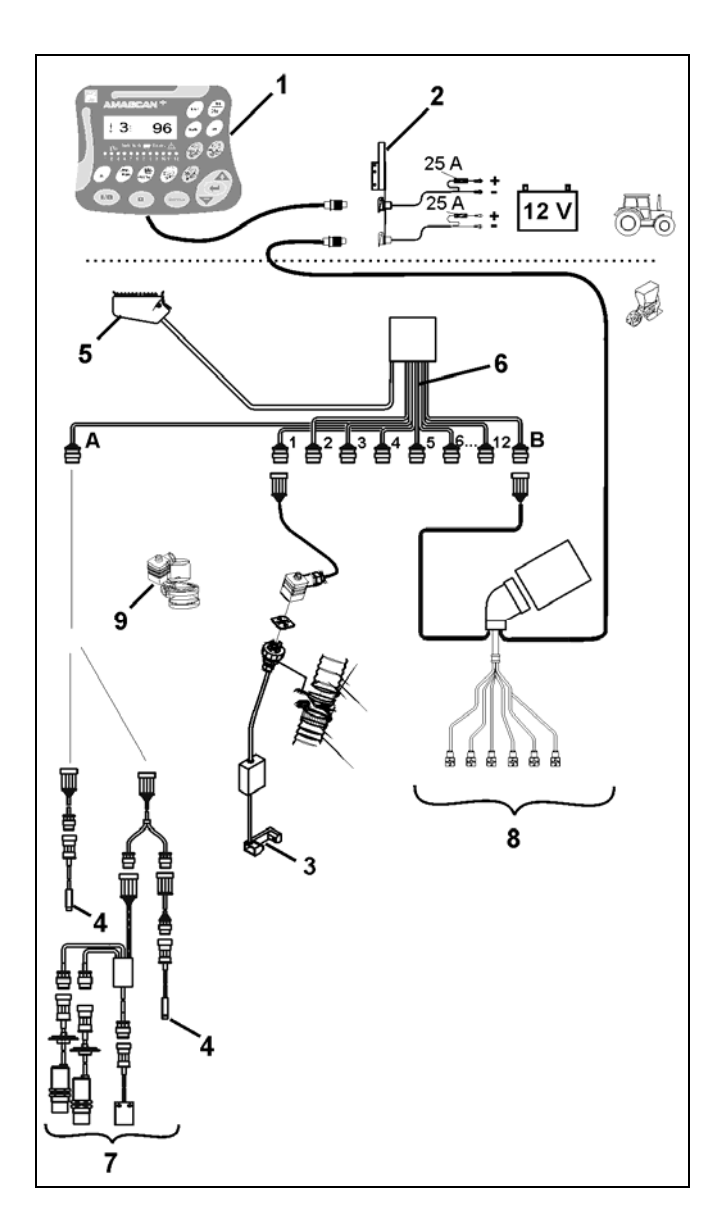

#### **A szemenkéntvető gép munkahelyzetében a 6 állású displayen (4 ábra/1) az alábbiak jelennek meg:**

- jobbra a pillanatnyi mennyiség [mag/ha]/1000 (4 ábra/2).
- balra (4 ábra/3 ábra) váltakozik a kijelző (1, 2, 3 stb. számjegyek) automatikusan 5 másodperc elteltével. Ekkor az ellenőrzött vetőkocsi száma jelenik meg.
- a függőleges nyíl (4 ábra/4 ábra) és az alatta levő villogó kör (4 ábra/5 ábra), ha a mozgásérzékelő<br>("X" érzékelő) impulzusokat küld az érzékelő) impulzusokat küld az AMASCAN<sup>+</sup> számára.

Ha a számítógép a vetőkocsik egyikén hibát vagy az előirányzott értéktől történő eltérést fedez fel, akkor villog a figyelmeztető háromszög feletti nyíl. Ezzel egyidőben a displayen megjelenik a hibás vetőkocsi száma (pl. 3) a **tényleges érték**kel együtt (pl. 96) (mag/ha)/1000 és hang is hallható (kürt).

A display alatt található egy számozott sáv 12 ellenőrző fénnyel. Minden egyes ellenőrző fény egy vetőkocsihoz tartozik.

Vetőkocsi bekapcsolva:

- az ellenőrző lámpa zölden világít.
- Vetőkocsi nincs bekapcsolva:
	- az ellenőrző lámpa nem világít.

Vetőkocsi (hajtás ill. felügyelet) ki van kapcsolva:

- az ellenőrző lámpa vörösen világít.

 **A vetőkocsik számozása haladási irányban nézve bal oldalon kívülről jobbra haladva történik. Tehát: a haladási irányban a bal szélen található vetőkocsi az 1-es számú és így tovább.** 

A hibás vetőkocsi kijelzése

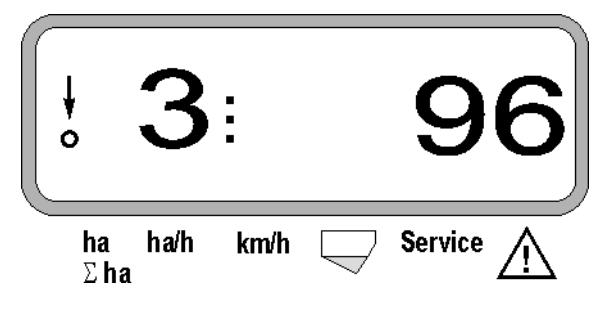

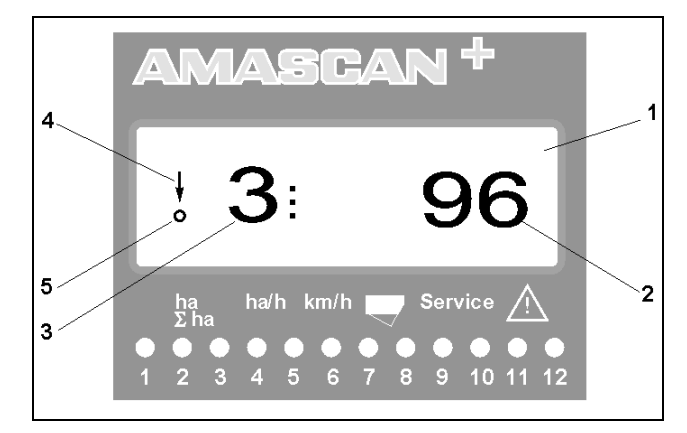

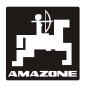

A gombok (5 ábra) az alábbi területeket jelölik:

- kék = funkció-gombok (a meghatározott adatok kijelzése).
- sárga = betápláló gombok (a munkagép adatainak betáplálásához).
- narancs =  $-$  Ein (be) / Aus (ki)
	- vezérlőgombok (egy vagy több vetőkocsi ellenőrző funkciójának rövid idejű be- és kikapcsolásához).

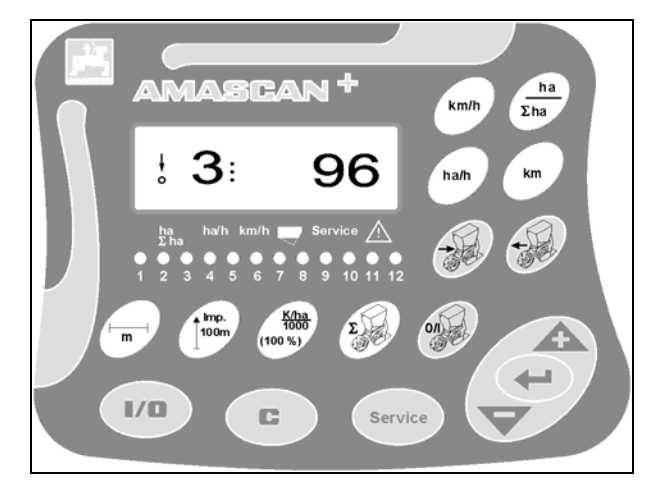

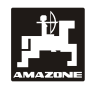

## **A gombok funkciói**

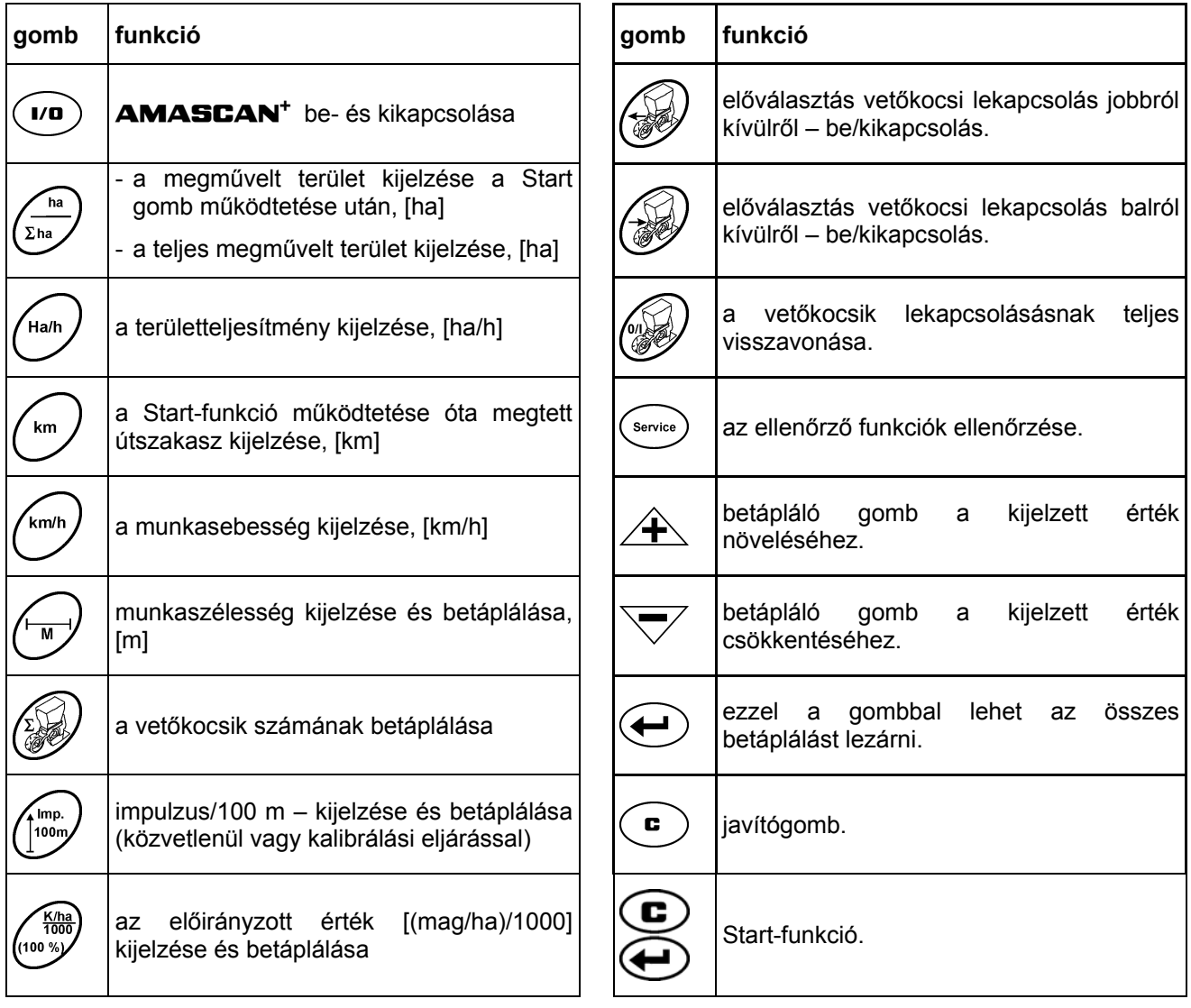

## **5. Üzembehelyezés**

A traktorra felkapcsolt szemenkéntvető gép gépoldali csatlakozóját csatlakoztassa az AMASCAN<sup>+</sup> eszközhöz.

**A munka megkezdése előtt ellenőrizze ill. táplálja be a gépspecifikus adatokat a megfelelő gombok működtetésével:** 

- 1. Kapcsolja be az **AMASCAN<sup>+</sup>** készüléket.
- 2. Ellenőrizze az útérzékelő kalibrált értékét "impulzus/100m" és szükség esetén javítsa azt (közvetlen betáplálással vagy az útérzékelő kalibrálásával).
- 3. Ellenőrizze és adott esetben javítsa a

## **5.1 A kezelés folyamata és a billentyűzet ismertetése**

A csatlakoztatott szemenkéntvető gép ellenőrzéséhez az AMASCAN+ készülék **a munka megkezdése előtt** az alábbi gépadatokat (értékeket) kéri:

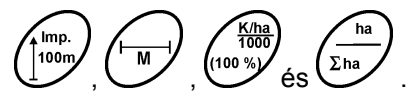

Ezek az adatok (értékeket) a megfelelő gombok

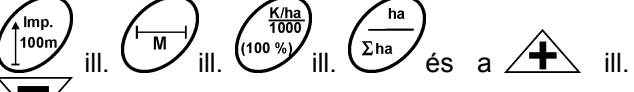

 displayen történő lenyomásával választhatók meg.

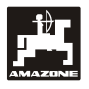

munkaszélességet, [m].

- 4. Táplálja be a kivetendő mennyiség előirányzott értékét [(mag/ha)/1000].
- 5. Ellenőrizze és adott esetben javítsa ki a vetőkocsik számát.
- 

**A kért értékek megválasztása után a**<br> **A ill.** mindig meg kell nyomni *a* ill. **a gombot a megválasztott érték eltárolásához.** 

6. Indítson a startfunkcióval és indítsa el a vetést.<br>**A A ill. a kijelző egy helyet ugrik a kívánt**<br>**a kijelző egy helyet ugrik a kívánt irányba.** 

## **5.1.1 Használat**

#### **1. A készülék be- és kikapcsolása**

A ? gomb megnyomásával lehet az **AMASCAN**<sup>+</sup> készüléket be- és kikapcsolni.

A készülék a bekapcsolásakor egy öntesztet hajt végre. Ezután az a funkció látható, mely a lekapcsolás előtt működött.

Ha az elektronikában hiba lép fel, akkor ezt a készülék így jelzi ki:

HALP 00 vagy HALP 88.

Ebben az esetben a készüléket javításra kell leadni.

 **Ha az ellátó feszültség 10 Volt alá csökken, pl. a traktor beindítása esetén, akkor a számítógép automatikusan lekapcsol. A számítógépet a fentiek szerint kapcsolja ismét be.** 

### **2. Az útérzékelő kalibrálása**

A tényleges haladási sebesség meghatározásához az **AMASCAN<sup>+</sup>** készüléknek szükséges van az "impulzus/100m" kalibrálási értékre, amelyet az "X" érzékelő a 100 méteres mérési szakasz megtétele után ad meg az **AMASCAN<sup>+</sup>** részére.

Az "impulzus/100m" kalibrálási érték betáplálásához két lehetőség áll rendelkezésre:

- az "impulzus/100m" kalibrálási érték már ismert és a billentyűzettel lehet megválasztani.
- az "impulzus/100m" kalibrálási érték még nem ismert és a mérési szakasz megtételével kerül meghatározásra.

 **Mivel az "impulzus/100m" kalibrálási ajánljuk, hogy az egymástól erősen érték függ a talaj tulajdonságaitól, azt eltérő talajtípusok esetén ezt a kalibrálási értéket a mérőszakasz megtételével mindig újból határozza meg.** 

- **a) Az "impulzus/100m" kalibrálási érték már ismert:**
- Álló jármű esetén nyomja meg ? gombot.

Az ismert "impulzus/100m" kalibrálási értéket a ? ill. ? gombokkal kell megválasztani.

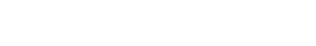

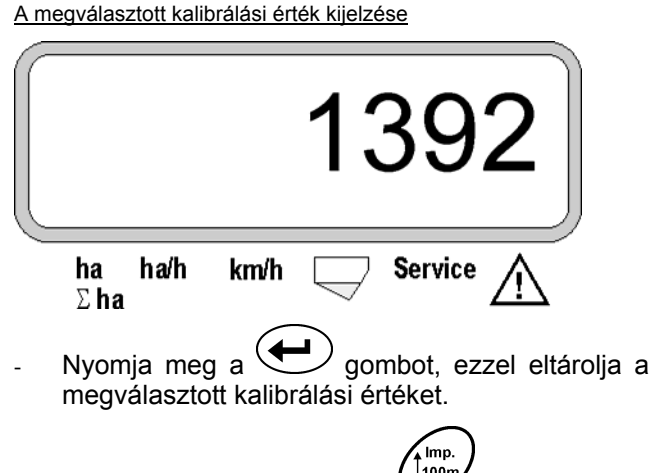

| 100m Nyomja meg ismét a  $\overline{\bigcup}$  qombot és ellenőrizze az eltárolt kalibrálási értéket. A displayen láthatónak kell lennie a megválasztott kalibrálási értéknek.

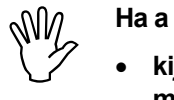

- **kijuttatott mennyiség és a ténylegesen megművelt terület között vagy**
- **az** AMASCAN+ **által meghatározott és kijelzett, megművelt terület és a ténylegesen megművelt terület között eltérések merülnek fel, akkor**
- **a kalibrálási értéket a 100 m hosszú mérési szakasz megtételével újra meg kell határozni (ld. a 2b pontot).**

#### b) Ha az "impulzus/100 m" érték nem ismert:

A szántóföldön mérjen le egy pontosan 100 méter hosszú mérési szakaszt. A mérési szakasz kezdő- és végpontját jelölje meg.

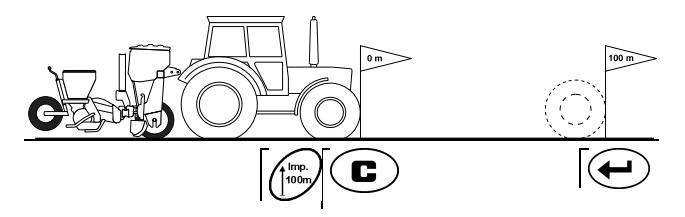

A traktort állítsa startpozícióba és a szemenkéntvető gépet munkahelyzetbe (esetleg állítsa felfelé a vetőkocsikat és ezzel megszakad a vetőkocsik hajtása).

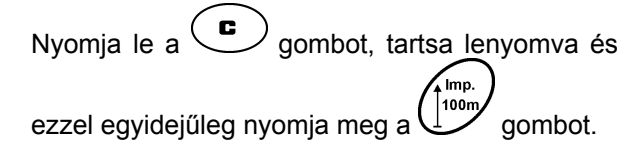

A mérési szakaszt pontosan kell megtenni (elinduláskor a számláló "0" értékre ugrik). A displayen megjelennek a folyamatosan kapott impulzusok.

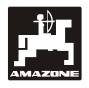

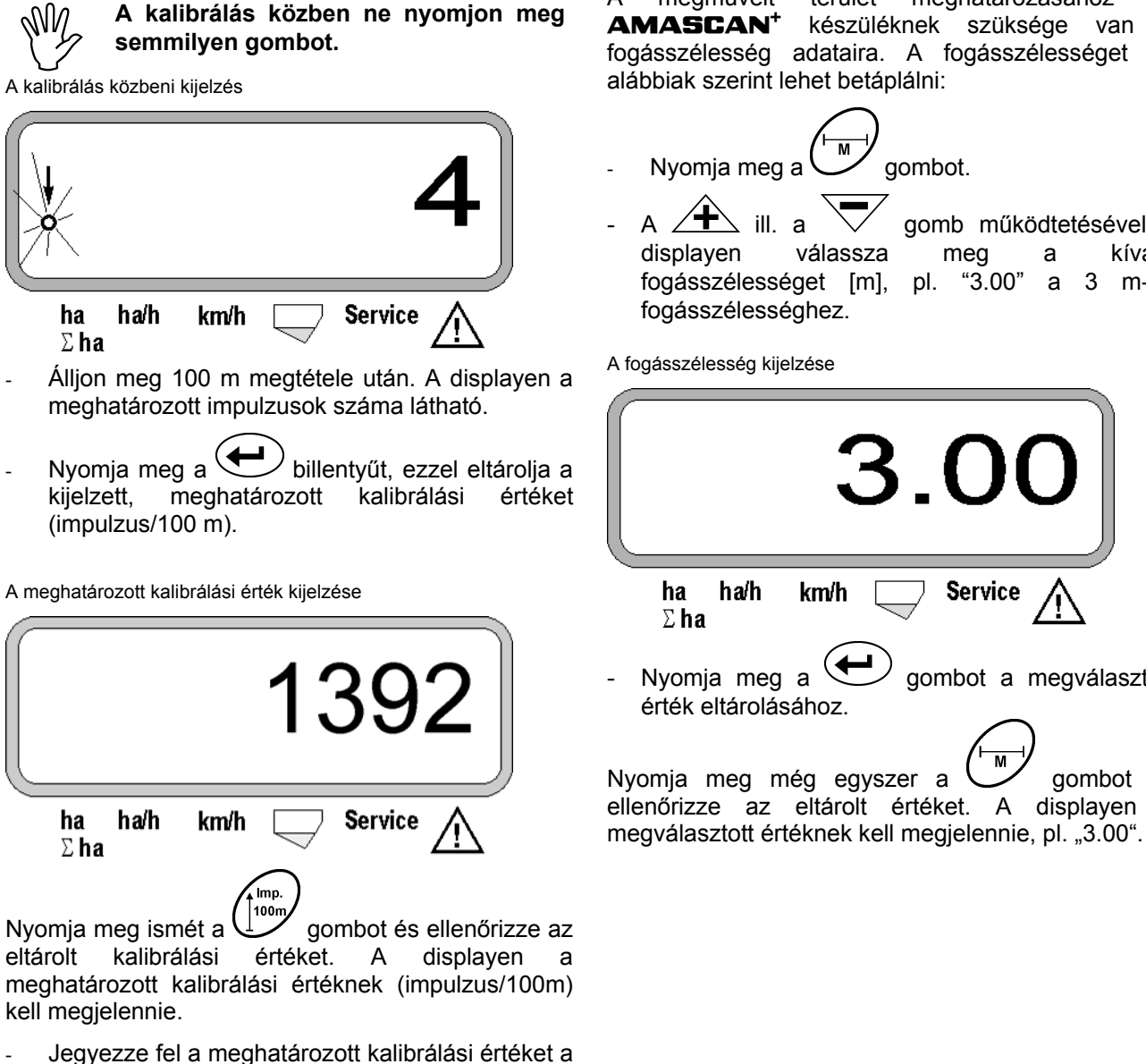

11.2 számú táblázatba.

11.2 sz. táblázat: talajtól függő kalibrálási érték "imp./100m"

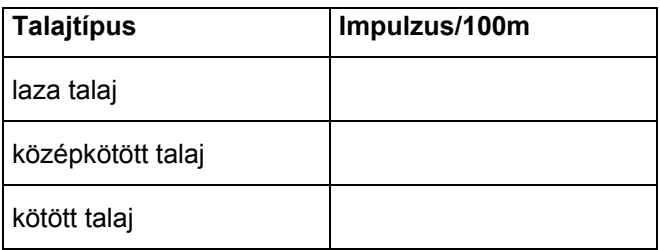

## **3. Fogásszélesség**

A megművelt terület meghatározásához az AMASCAN<sup>+</sup> készüléknek szüksége van a fogásszélesség adataira. A fogásszélességet az alábbiak szerint lehet betáplálni:

- Nyomia meg a  $\vee$  gombot.
- A  $\angle$  T ill. a  $\sqrt{\ }$  gomb működtetésével a displayen válassza meg a kívánt fogásszélességet [m], pl. "3.00" a 3 m-es

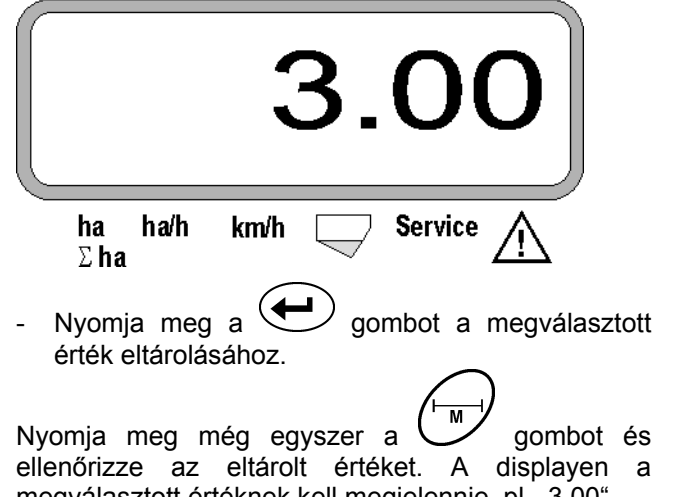

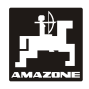

## **4. Kijuttatott mennyiség**

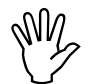

 **Válassza meg a kívánt mennyiség értéket álló traktor esetén.** 

#### **Példa:**

Előirányzott: **95.000 mag / hektár** Sortávolság R: **0,75 m** Vetőtárcsa: **30 furat** Kiszámított magtávolság, a : **14,04 cm**

(lásd a 7.5 fejezetet)

Felhasznált tárcsa: **30** furat

- A hajtómű beállítási táblázatából a vetőtárcsán levő furatok számának figyelembe vétele mellett – keresse ki azt a magtávolságot, amely érték a kiszámított magtávolsághoz a legközelebb van.
- Leolvasott magtávolság a: **13,9 cm**
- Keresse ki a "Áttekintő táblázatban a mag/ha **30**  furattal rendelkező ? tárcsa" **13,9 cm** magtávolságot. Ebben a sorban olvassa le a sorszélesség alatt **R = 75 cm** a **mag/ha**  mennyiséget **95923** (95923 mag/ha 96000 mag/ha-nak felel meg).
- Nyomja meg a ? gombot.

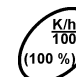

gomb  $\angle \mathbf{T}$  ill. a  $\vee$  gomb segítségével a displayen válassza meg a kívánt kijuttatási mennyiséget [(mag/ha)/1000], pl. "96" 96000 mag/ha esetén.

A kívánt kijuttatási mennyiség kijelzése

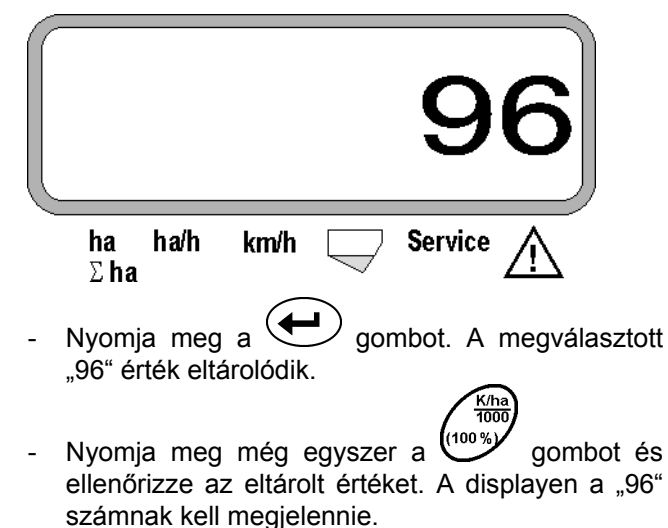

## **5. A vetőkocsik számának megadása**

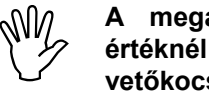

A megadott érték nem lehet "12"<br>értéknél nagyobb (maximum 12 **(maximum vetőkocsi).** 

**Nyomja meg a gombot.** 

 $\left\langle \mathbf{\pm}\right\rangle$  ill.  $\left|\nabla\right\rangle$  aomb segítségével a displayen válassza meg a vetőkocsik számát (pl. "6", ha a vetőkocsik száma 6).

A vetőkocsik számának kijelzése

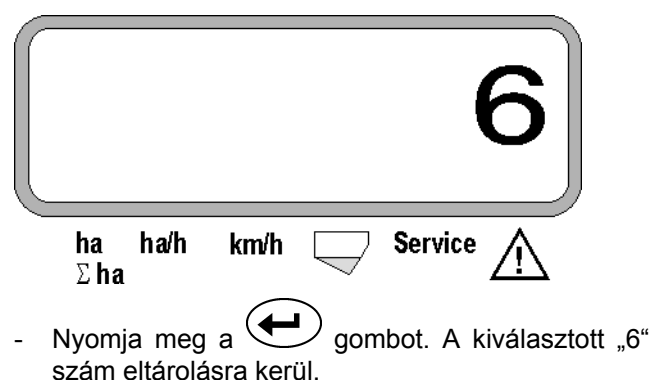

Nyomja meg még egyszer a (100 %) gombot és ellenőrizze az eltárolt értéket. A displayen a "6" számnak kell megjelennie.

 $\frac{\text{K/ha}}{1000}$ 

#### **6. A vetés indítása**

munka megkezdése előtt működtesse a

"Startfunkciót" **ette** és ezzel a munkagép üzemkész. Ehhez

nyomja meg a  $\bigcup$  gombot, tartsa lenyomva és egyidejűleg nyomja meg a  $\cup$  gombot.

ි Ezáltal a <sup>(Σha</sup>/és interval en funkciógombok memóriája "0"-ra tér vissza.

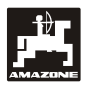

## **5.2 A kijelzők és a funkciók megválasztása a vetés közben**

Munkakijelző

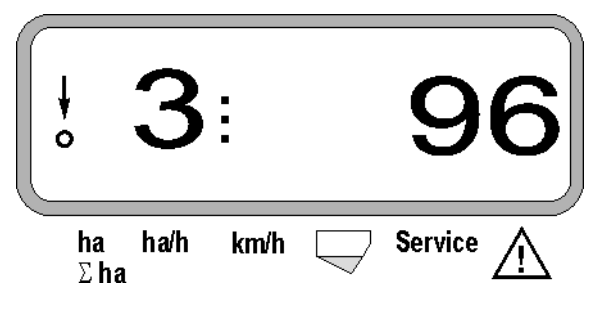

### **A munkakijelző magyarázata**

A függőleges nyíl, az alatta levő villogó körrel akkor jelenik meg, ha a mozgásérzékelő (X érzékelő) az AMASCAN<sup>+</sup> részére impulzusokat szállít.

J,

Ez a kijelző (1, 2, 3 stb. számok) automatikussá vált 5 másodperc elteltével. A kijelzőn a pillanatnyilag ellenőrzött vetőkocsik száma jelenik meg.

# ŧ

A vetés közben ez a kijelzés a pillanatnyilag kijuttatott mennyiséget mutatja, pl. "96" a 96000 mag/ha esetén.

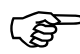

Ha a pillanatnyi kijutatott magmennyiség<br>15%-kal kevesebb vagy több, akkor<br>figyelmeztető jelzés hallható. Villog a **15%-kal kevesebb vagy több, akkor figyelmeztető jelzés hallható. Villog a figyelmeztető háromszög feletti nyíl és a hibás mennyiségű vetőkocsi kijelzésre kerül.** 

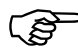

**Repce vetése esetén az apró magok<br>miatt a kijuttatott mennyiséget nem lehet<br>meghatározni és kijelezni. Ekkor miatt a kijuttatott mennyiséget nem lehet meghatározni és kijelezni. Ekkor figyelmeztető jelzés hallható és villog a figyelmeztető háromszög feletti nyíl.** 

#### **A műtrágyatartály felügyelete (opció):**

"Düngerbehälter - műtrágyatartály" figyelmeztető hibajelzés (villogó háromszög a műtrágyatartály szimbóluma felett és 5 másodperces figyelmeztető hangjelzés):

- alacsony töltöttségi-szint esetén.
- a tartályban levő adagolótengely nem forog.

A műtrágyatartály hibás működésének kijelzése

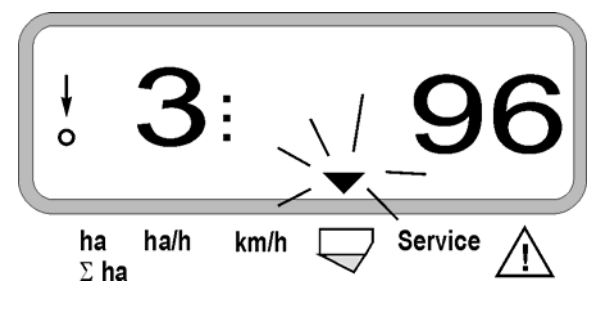

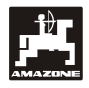

### **A funkciógombok működésének leírása**

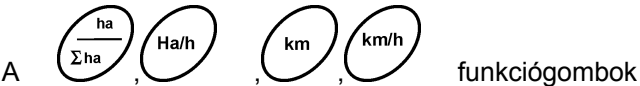

segítségével a meghatározott adatokat a vetés során bármikor meg lehet jelentetni.

Az alábbi funkciógombok egyikének használatával megjelenik a kívánt érték (pl. 9.50 9,5 km/h esetén) kb. 10 másodpercre.

A funkciógomb lenyomása utáni kijelzés km/h

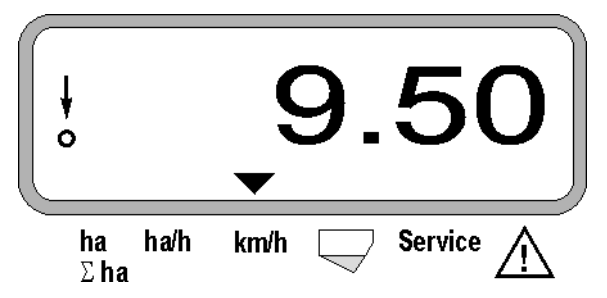

A display alsó részén található nyíl az éppen működtetett funkciógombra mutat. Ezután a számítógép automatikusan a "munkakijelzőre" áll vissza.

#### 1. Hektárszámláló-részterület a "startfunkció" **működtetése után**

 $A \quad \begin{matrix} \Sigma^{\text{ha}} & \text{gomb} \\ \end{matrix}$  egyszeri működtetése után megjelenik a **megművelt terület** [ha]-ban (pl. 10.5110 10,5110 ha esetén), amit a "startfunkció" **működtetése után** műveltek meg.

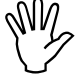

ha

 **Csak azon megművelt terület kerül**  meghatározásra, **szemenkéntvető gép munkahelyzetben van.** 

Kijelzés a "ha" gomb működtetése után

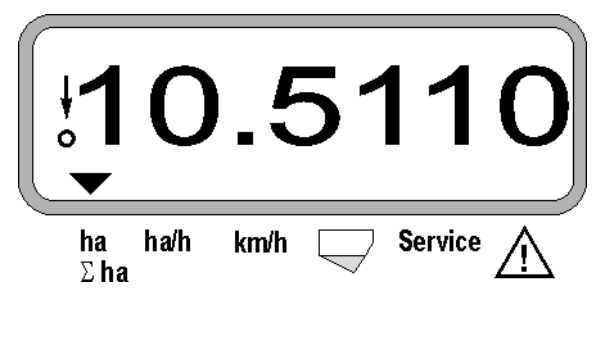

**2. Hektár és összterület számláló, pl. egy szezon alatt** 

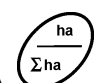

 $A \stackrel{\Sigma \text{ha}}{\sim}$  gomb 2. megnyomása után megjelenik a **teljes megművelt terület mennyisége** [ha]-ban (pl. 1151.00 1151 ha esetén), amit a tárolt összterületértéknek az utolsó törlése óta megműveltek (pl. egy szezonban).

Kijelzés a " $\Sigma$  ha" gomb működtetése után

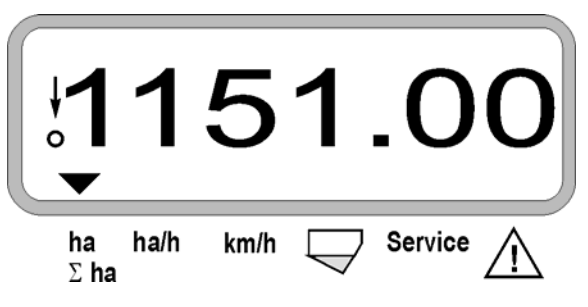

### **3. Területteljesítmény**

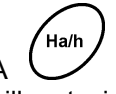

A  $\vee$  gomb működtetése után megjelenik a pillanatnyi területteljesítmény [ha/h]-ban (pl. 1.800 1,8 ha/h esetén).

Kijelzés a "ha/h" gomb működtetése után

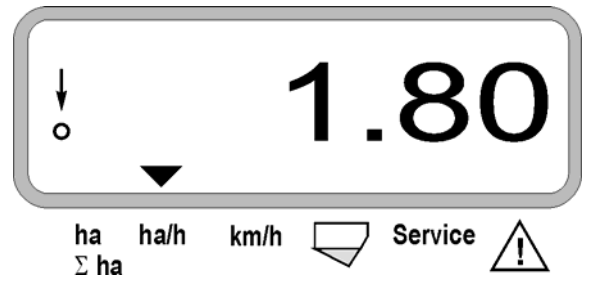

#### **4. Megtett útszakasz**

 $km$ A  $\vee$  gomb működtetése után megjelenik az útszakasz [km]-ben (pl. 4.8000 4,8 km esetén), amit a "startfunkció" működtetése óta tettek meg.

Kijelzés a "km" gomb működtetése után

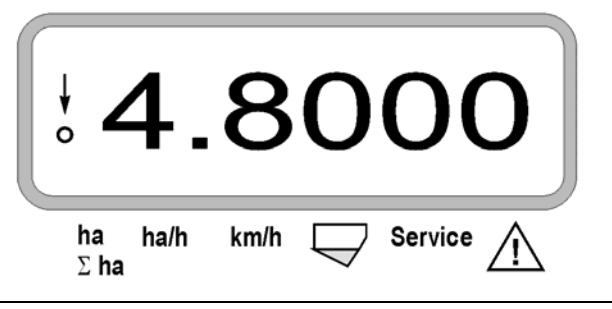

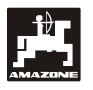

### **5. Munkasebesség**

 $k$ m/h A gomb lenyomása után megjelenik a pillanatnyi munkasebesség [km/h]-ban (pl. 6.500 6,5 km/h esetén).

Kijelzés a "km/h" gomb lenyomása után

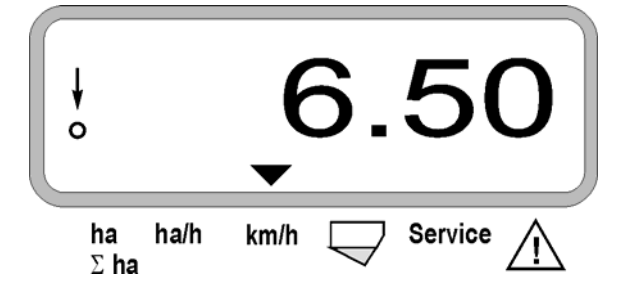

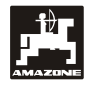

- **5.3 Egyes vetőkocsik ki- és bekapcsolása (ill. az ellenőrzés kiés bekapcsolása) a vetés során** 
	- **Mielőtt az egyes vetőkocsikat ki lehet kapcsolni, az útérzékelőnek impulzusokat kell kapnia (haladjon néhány métert leengedett munkaeszközzel).**

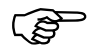

**Emelőmágnessel rendelkez<sup>ő</sup> vetőkocsikat ki lehet kapcsolni.** 

**Az emelőmágnessel nem rendelkező vetőkocsik esetén csak az ellenőrzés kapcsol le.** 

és W<sup>ord</sup> vezérlőgombokkal

kapcsolható az egyes vetőkocsik ki- és bekapcsolása (ill. az ellenőrző funkció) a vetés során.

A W<sup>S</sup>ill. WS gomb egyszeri működtetésével lehet előválasztani, hogy az egyes vetőkocsikat melyik oldalról (li. (bal) / re. (jobb)) kell lekapcsolni. A kijelzőn az oldal egy villogó mínuszjellel jelenik meg.

A mínusz-gombbal  $\nabla$  kívülről kezdve gombnyomásonként lehet egy vetőkocsit lekapcsolni.

A plusz-gombbal  $\angle \mathbf{F}$  lehet a vetőkocsikat belülről kifelé ismét bekapcsolni.

Kijelzés 2 vetőkocsi balról történő lekapcsolása után:

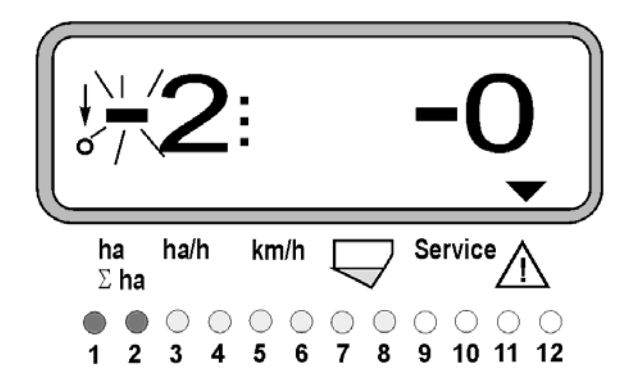

Az '1' és '2' ellenőrző fény vörösen világít!

A gomb működtetése után az összes vetőkocsi újra be van kapcsolva és ismét a munkakijelző jelenik meg.

 **Az összes vetőkocsi bekapcsol automatikusan, ha az** AMASCAN<sup>+</sup> **a munkahelyzet megszakítását érzékeli, tehát a mozgásérzékelő már ad impulzusokat. Ez például a munkagépnek a szántóföld végén történő kiemelésekor vagy a szántóföldön történő leállás esetén fordul elő.** 

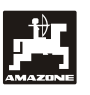

## **5.4 Egyes vetőkocsik tartós kikapcsolása (ill. az ellenőrzés kikapcsolása)**

A vetőkocsik kívülről befelé történő kapcsolását tekintve minden egyes vetőkocsi tartósan kikapcsolható.

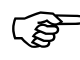

Ez a beállítás az **AMASCAN<sup>+</sup>** be- és<br>kikapcsolása és a munkagép kiemelése<br>esetén is továbbra is fennáll. **kikapcsolása és a munkagép kiemelése esetén is továbbra is fennáll.** 

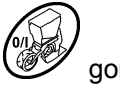

A beállítás feloldására működtesse a Wigombot. Ekkor az összes vetőkocsi ismét be van kapcsolva!

A tartós kikapcsolás ellenőrzéséhez a kikapcsolt sorok továbbra is megjelennek a munkakijelzőn (a kijuttatási mennyiségnek 0 kell lennie).

Az "Anzahl Aggregate / Permanent (vetőkocsik

száma / tartós)" gombot **5 másodpercig** tartsa lenyomva, míg az alábbi kijelzés meg nem jelenik:

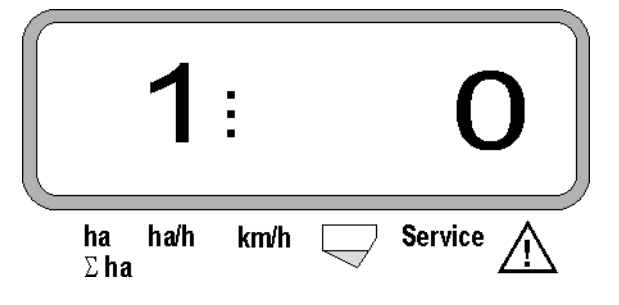

A bal oldali számjegy jelöli a vetőkocsit [ 1-es a teljesen baloldali vetőkocsi ].

A iobboldali számjegy a  $\angle \blacktriangleright$  (1-kikapcsolás) és ? (0-bekapcsolás) gombokkal állítható be.

- 1 = vetőkocsi tartósan ki van kapcsolva (ill. az ellenőrzés ki van kapcsolva)
- 0 = vetőkocsi tartósan be van kapcsolva (ill. az ellenőrzés be van kapcsolva)

Nyomja meg a  $\left(\bigcup_{n=1}^{\infty}\right)$  Eingabe / rögzítés" gombot és kapcsolja be/ki a következő vetőkocsit.

Az összes vetőkocsit sorrendben kell be- vagy kikapcsolni.

Az utolsó vetőkocsi rögzítési visszaigazolása után az alábbi információk jelennek meg:

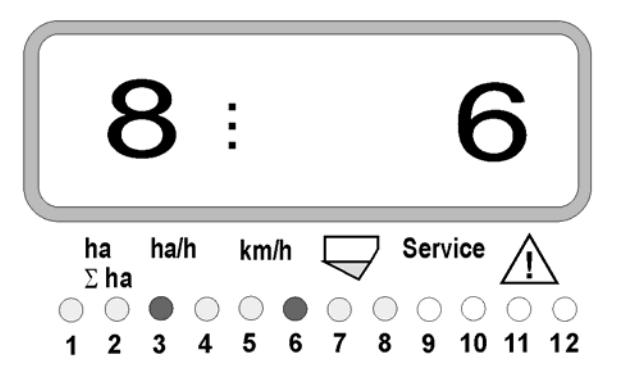

- balra: a vetőkocsik száma
- jobbra: a le kapcsolt vetőkocsik száma
- a 3-as és a 6-os vetőkocsi tartósan ki van kapcsolva: a 3-as és a 6-os ellenőrző lámpák vörösen világítanak.

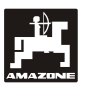

## **5.5 Szerviz-funkció**

#### **Szerviz-gomb az optoelektronikai jeladók működőképességének ellenőrzéséhez**

- Nyomja meg a (service) gombot és válassza ki az optoelektronikai jeladók ellenőrzésének szervizfunkcióját.
- Szakítsa meg egy optoelektronikai jeladónál a fotocellát, pl. helyezzen el egy hajlékony tárgyat alulról a vetőcsoroszlyába.
	- A displayen megjelenik annak a vetőkocsinak a száma, amelybe ez az optoelektronikai jeladó be van építve (pl. "1" a külső, baloldali vetőkocsi számára) és
	- egyidejűleg kürtszó hallható.

Kijelzés a "Service" gomb működtetése után

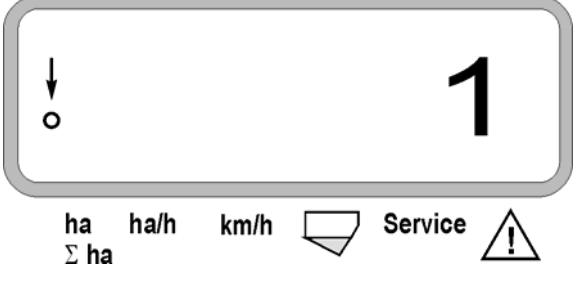

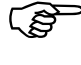

**Ez a kijelzés csak kb. 1 másodpercre jelenik meg.** 

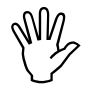

 **Nem szabad szilárd (kemény) tárgyat a által megsérülhet az optoelektronikai vetőcsoroszlyába helyezni, mivel azok jeladó.** 

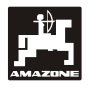

## **6. Karbantartás**

## **6.1 Számítógép**

A számítógép karbantartásmentes. A számítógépet télidején fűtött helyen tárolja és védje a nedvességtől.

## **6.2 Szenzorok – érzékelők**

Az opto-adókat piszkolódás esetén tisztítsa meg egy puha kefével.

Ha a piszkolódást száraz állapotban nem lehet eltűntetni, akkor az opto-adót öblítővízzel tisztítsa meg. Ezután egy zsírmentes ronggyal törölje szárazra.

A tisztítása az opto-adók belső részét érinti (az infravörös diódákat és a foto-tranzisztorokat).

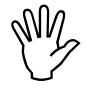

**A szezon kezdete előtt az érzékelőket**<br>Öblítővízzel és egy puha kefével mossa<br>Ie. Ezután törölje azokat szárazra. **öblítővízzel és egy puha kefével mossa le. Ezután törölje azokat szárazra.** 

**Az útérzékelő ("X" érzékelő) karbantartásmentes.**

## **6.3 Zavarok megszűntetése**

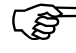

 **Hibakeresés esetén tartó be az előírt sorrendet!** 

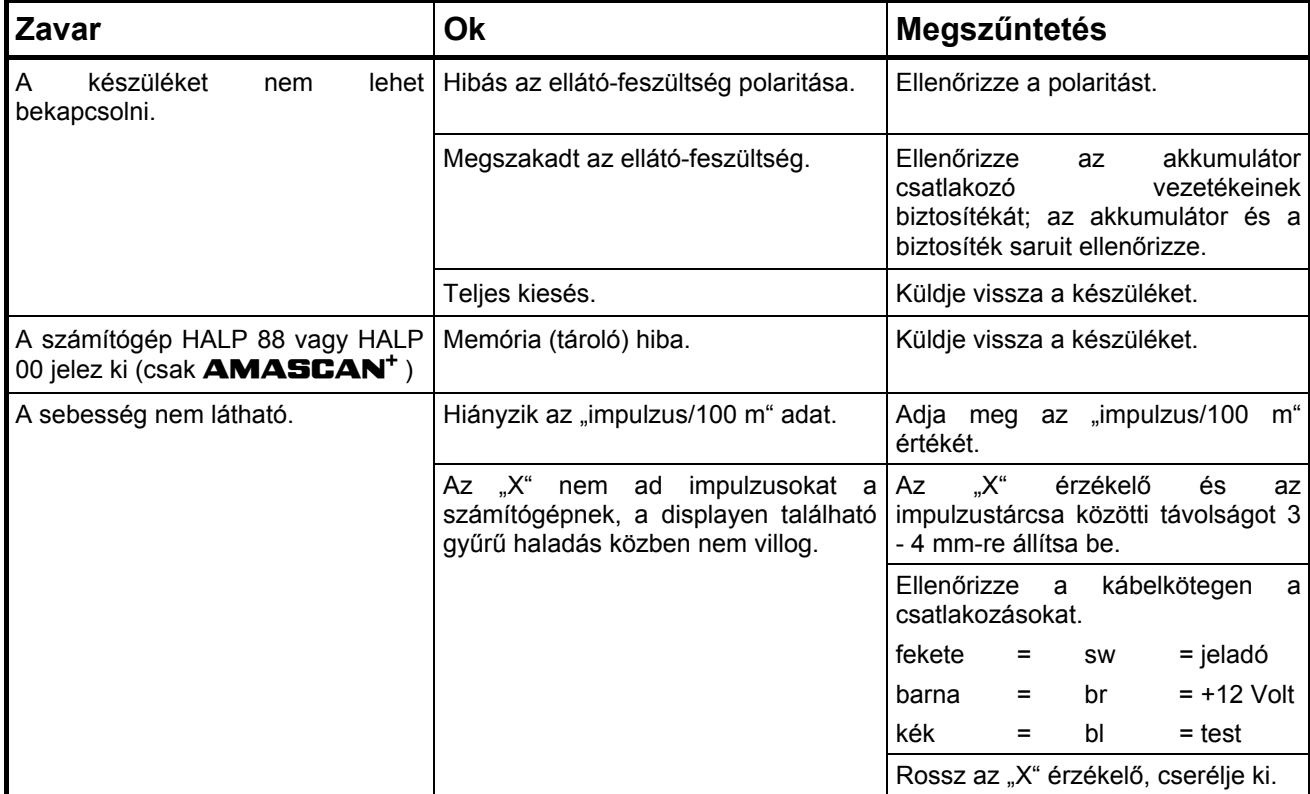

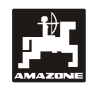

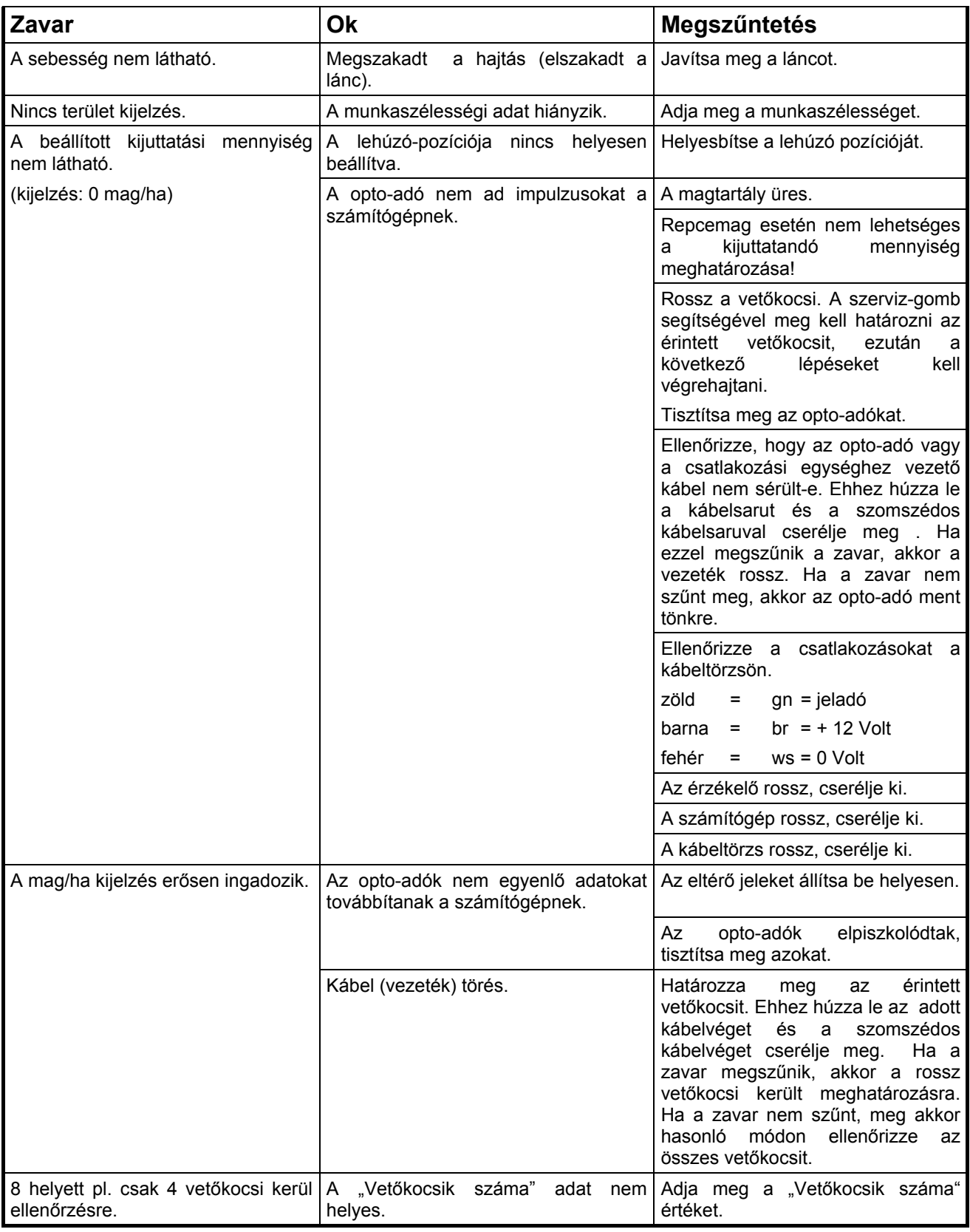

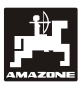

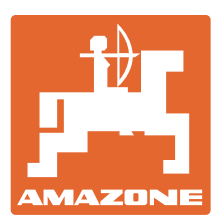

# **AMAZONEN-WERKE** H. DREYER GmbH & Co. KG

Germany

Postfach 51 D-49202 Hasbergen-Gaste Telefax: + 49 (0) 5405 501-234 51 Tel.: + 49 (0) 5405 501-0 e-mail: amazone@amazone.de http:// www.amazone.de

Fióküzemek: D-27794 Hude · D-04249 Leipzig · F-57602 Forbach , gyári kirendeltségek Angliában és Franciaországban

Ásványi műtrágyaszóró gépek, szántóföldi permetezőgépek, gépek, talajművelő gépek és kommunális berendezések gyárai